## **.** 電流の働きの学習における ICT 端末の活用

## (1) はじめに

GIGA スクール構想により ICT 端末が導入され,令和3年度から本格的に活用が始まりました。こ こでは、4年「電流の働き」の学習における ICT 活用について紹介します。

## (2) ICT 端末の活用の実践

① モーターの回る向きを視覚的に捉えやすくする 回路を作ってモーターを回し,その結果を基に乾電 池の向きと電流の向き,モーターの回る向きの関係を 捉える学習があります。モーターの右回り,左回りと いう言葉の意味が理解できなかったり,モーターの回 転が速いので,右回りか左回りかを把握することが難し

かったりする児童がいます。そこで、事前に動画を撮影しておき、授業の導入で回路を隠した状態 でモーターの回る向きを見せました。モーターの回る向きを調べる際には,モーターに付けたプロ ペラに細く切った付箋を付け,風の抵抗により回転が遅くなるようにしました。さらに,ICT 端末 のスロー再生機能を使うことにより,モーターの右回り,左回りを児童全員が正しく認識した上で 学習を進めるようにしました。

② 回路を作る

実験計画として回路図をノートにかかせました。その後,事前に 撮っておいた回路図通りの回路の写真を児童の端末に送りました。 単元のはじめの学習では,正確に回路を作ろうと,全員が写真を見 ながら作っていました。写真を拡大して見ることもできるので、配 線に迷うこともありませんでした。児童は自主的に回路作りに取り 組むことにより、モーターの動作の様子の変化と、乾電池の数やつ なぎ方とを関係付けて考えることができていました。

③ 実験結果を共有する

本単元では,個人で実験を行うことで学習を進めました。実験結 果を確認する際に,ノートの記録を撮って授業支援ソフトを使って 提出させました。自分の ICT 端末で他の児童のノートを確認するこ とができ、結果の共有を図ることができました。児童同士で「○○ さんと同じだ」「○○さん,ここ違うんじゃない?」などの会話が 自然と生まれていました。また,実験結果が違っていた児童が「何 で違うんだろう」と自ら追実験を行う姿も見られました。教師とし

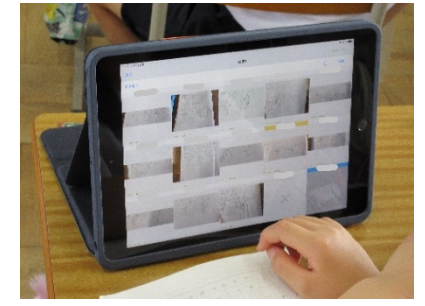

ては,ノートの記録が提出されたことで実験が終わった児童を確認でき,実験に時間がかかってい る児童への支援ができました。実験の結果を ICT 端末で共有しておくことで,発表の時間が短縮さ れ,考察に時間を使うことができました。

(所属:桑折町立伊達崎小学校 小野紘子)

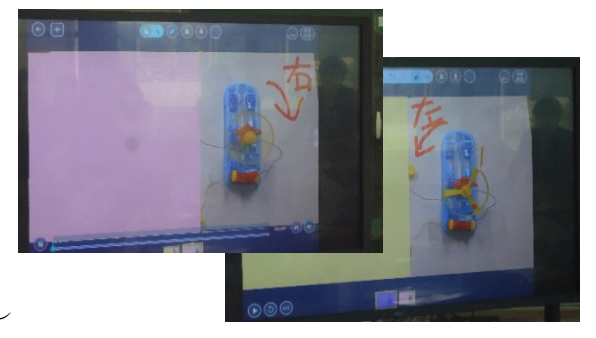